## **Datumväljare (picker)**

På många ställen skall Du ange/välja datum:

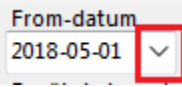

Liksom i gamla SG-X kan Du skriva datum "180501" och trycka TAB.

Du kan skriva +2, +3 eller +4 o.s.v. och trycka TAB för att öka datum med önskat antal dagar, lika så med -2, -3 eller -4 o.s.v. för att backa önskat antal dagar.

Du kan skriva +2V, +3V eller +4V o.s.v. och trycka TAB för att öka datum med önskat antal veckor, lika så med -2V, -3V eller -4V o.s.v. för att backa önskat antal veckor.

Du kan skriva -2M, -3M eller -4M o.s.v. och trycka TAB för att backa önskat antal månader, skriva +1Å eller +2Å o.s.v. för att öka önskat antal år o.s.v.

Du kan skriv **i** för att komma till dagens datum.

Du kan förstås även klicka på den lilla pilen till höger för att få upp en kalender att välja datum från. I den kalendern kan Du använda "rullen" på musen för att navigera.

I många listor, ex. besöksregistret måsta Du klicka på (F5) för att uppdatera listan efter att Du ändrat datum.

I vissa datumväljare kan man inte välja vilket datum som helst, ex. Du kan inte "bakdatera" ett journalnotat mer än 14 dagar.

SG-X Hjälpsystem © ANTWORK AB